# CO goskills **Illustrator - Basic**

GoSkills online course syllabus Friday, May 17, 2024

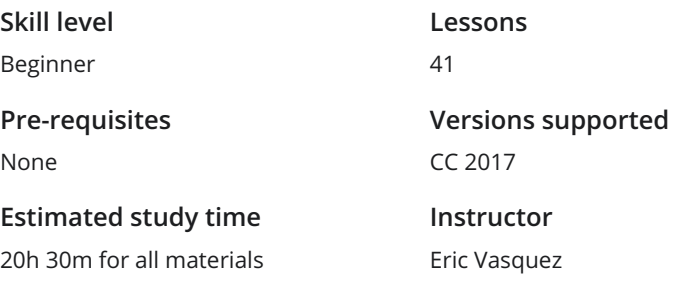

**Accredited by** CPD **Video duration**

3h 28m

Starting Adobe Illustrator

**Preparing for Launch<br>
Launching the program from the<br>
created in Adobe Illustrator.** Launching the program from the beginning and looking at the different types of documents that can be

CMYK vs RGB<br>Covering the differences between CMYK and RGB.

Art Boards<br>3 How and why to use art boards when working in Adobe Illustrator.

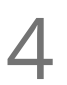

# Creating Your First Document<br>Creating and saving your first document.

# Exploring the Interface / Navigation

Overview of the Tools Once setting up a document we will take a look at the basic tools that you will want to know about and **b** Overview of the Tools<br>
once setting up a document we will ta<br>
how to navigate the toolbar interface.

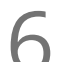

Overview of the Panels<br>Taking a look at the panels that you will want to know about and how to use them.

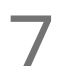

The Menus<br>Browsing the different menus that y<br>that can be found in each menu. Browsing the different menus that you will want to know about and briefly covering the different things

# Rulers, Grids, and Guides

Oh Snap<br>Learn how to use Rulers, grids, Smart Guides and guides that snap into place.

### Working with Layers

**Same Starf Servers On Layers Servers**<br>Learn about working with layers - how to determ. Learn about working with layers - how to create them, stack and reorder them, hide them, and delete

### Selection Tools

**10** Different Tools to Get the Job Done<br>
We will take a look at the different tools and methods<br>
Direct Selection Tool, Magic Wand, and Lasso Tool). We will take a look at the different tools and methods available for making selections (Selection Tool,

### Shape Tools

1 All Shapes and Sizes<br>Covering the different types of them, and manipulate them.

Covering the different types of basic shapes that can be made and how to scale them, rotate or flip

# Adding Color

Fill vs Stroke<br>How to toggle between fill and stroke and how to change the settings for each.

Swatches<br>Using and saving colors to the Swatches Panel.

Gradients<br>14 How to apply linear and radial gradients.

### Using the Pen Tool

**15** Getting Familiar with the Pen Tool<br>An introduction to the Pen Tool and how to use it. W<br>or remove points from shapes. An introduction to the Pen Tool and how to use it. Will discuss Anchor Points / Handles and how to add

# Using Brushes and Custom Brushes

Preset Brushes<br>17 A basic demonstration of how to use the default / preset brushes in Illustrator.

18 Custom Brushes<br>18 How to create, save, and load your own Illustrator brushes.

# Using the Pencil Tool

Drawing with the Pencil Tool<br>19 How to draw with the Pencil Tool and use the Smooth Tool to smooth out jagged lines.

# Using the Shaper Tool

Shaper Tool Basics<br>20 How to use the Shaper Tool to quickly scribble and manipulate shapes.

# Creating Paths

Following the Path<br>How to use the Pen Tool to create basic paths or trace an image.

22 Adjusting Strokes<br>22 Show how to change the weight of a stroke or make the caps rounded or flush.

Broken Lines and Dashes<br>23 Show how to create dotted lines or dashes from a stroked path.

# Using the Line Tools

Arc and Spiral 24 Showing Arc and Spiral 34 Showing how you can use the Line Tool along with the Arc and Spiral Tools.

Different Strokes<br>How to change the width or thickness of a line.

# Using the Eraser Tools

 $26$  Easy Erasing<br>Showing how you can erase shapes or parts of shapes.

Cut it Out<br>Using the Scissor Tool and Knife Tool.

# Type Tool Basics

Adjusting Size, Style, and Spacing<br>28 Covering the basics of how to add text and adjust the size, style, kerning, and linespacing.

Justified<br>29 How to format and justify copy.

Type on a Path<br>30 How to add type to a path.

# Distortion Tools

Distorting Type<br>31 Show examples of how to distort type using the Envelope Warp feature.

Distorting Shapes<br>32 Show examples of how to distort shapes using the Bloat and Pinch Tools.

# Using the Free Transform Tool

Putting Things in Perspective<br>How to add perspective to your shapes and text.

# Object Based Tools

Scaling Objects<br>35 How to quickly and easily scale any object using percentages using the Scale Tool.

 $36$  Rotating Objects<br> $36$  Rotate objects or shapes or create a series of shapes on a circular path.

# Using the Blend Tool

The Art of The Blend Tool<br>37 How to blend lines or shapes either gradually or with a specified number of steps.

# Merging Shapes Together

Shape Builder Tools<br>How to use the Shape Builder Tool.

**39** The Pathfinder<br>39 How to use the Pathfinder Tool to manipulate shapes.

### How to Use Masks

Masking Basics<br>
Masking shapes or text using shapes.

Opacity Masks<br>Using opacity masks to mask gradients or highlights inside of shapes and text.

**Go to [GoSkills.com](https://www.goskills.com/Course/Illustrator-Basic)**